# **PERANCANGAN MULTIMEDIA INTERAKTIF PEMBUATAN TELUR ASIN KHAS BREBES MATERI PEMBELAJARAN MUATAN LOKAL (STUDI KASUS : SD NEGERI SITANGGAL 02) Aullya Rachmawati**1), **Dwi Nurani**2)**, Nita Apriani**3)**, Supriatin**4)

*1), 2) 4)Magister Teknik Informatika STMIK AMIKOM Yogyakarta 3)Sistem Informasi STMIK AMIKOM Yogyakarta Jl Ring road Utara, Condongcatur, Sleman, Yogyakarta 55281 Email : Aoelya@yahoo.com1), Dwienurani @gmail.com 2), Aprili\_nita@yahoo.com 3) upie.supriatin@yahoo.co.id 4)*

## **Abstrak**

*Inovasi baru yang dapat diciptakan sebagai alat bantu proses pembelajaran yaitu multimedia pembelajaran interaktif yang memanfaatkan teknologi komputer sebagai perangkat untuk menggunakannya. Multimedia pembelajaran interaktif lebih dirasa efektif dalam menyampaikan materi kepada siswa karena siswa aktif dalam menjalankan multimedia pembelajaran interaktif tersebut untuk memperoleh informasi yang ada di dalamnya. Selain itu, multimedia pembelajaran interaktif bisa dibuat dalam bentuk animasi yang menarik agar siswa tidak bosan dalam menerima materi.*

*Beberapa penelitian yang telah dilakukan oleh peneliti lain mengenai multimedia interaktif masih memiliki beberapa kekurangan , misalnya ukuran filenya masih terlalu besar serta tulisan / teks belum bisa disalin (di copy). Penelitian yang akan dilakukan nantinya akan menghasilkan file multimedia pembelajaran dengan ukuran file yang relatif lebih kecil dan tulisan sudah dapat disalin.*

*Penulis membatasi lingkup multimedia ke dalam ruang lingkup yang lebih kecil yakni bagaimana cara penyampaian pendidikan khususnya pelajaran muatan lokal pembuatan telur asin tersebut kepada siswa kelas IV Sekolah Dasar dengan penyampaian pendidikan melalui multimedia sebagai sarananya dengan menyesuaikan kurikulum dan dasar materi dari tempat penelitian (SD Negeri Sitanggal 02 Kecamatan Larangan Kabupaten Brebes).*

*Kata kunci: multimedia, pembelajaran, interaktif.*

## **1. Pendahuluan**

Dunia pendidikan pada umumnya telah mengikuti perkembangan teknologi dalam metode pembelajarannya. Misalnya, dalam sebuah kelas telah menggunakan OHP atau LCD dalam menyampaikan materi suatu mata pelajaran kepada para siswanya. Hal ini sangat beda dengan cara penyampaian materi suatu mata pelajaran pada beberapa tahun yang lalu. Dulu penyampaian materi suatu mata pelajaran dilakukan hanya dengan pemberian penjelasan oleh guru kepada

siswa, properti yang digunakan untuk membantu proses tersebut hanyalah sebuah papan tulis. Akan tetapi, tidak semua lembaga pendidikan atau sekolah-sekolah yang ada di sekitar kita mampu mengikuti perkembangan teknologi tersebut.

Seperti halnya pada objek penelitian penulis belum bisa mampu mengikuti perkembangan tekhnologi. Banyak faktor yang mempengaruhi hal ini baik faktor internal maupun faktor eksternal. Misalnya, kondisi keuangan, ketersediaan SDM, dll. Sedikit mengulas tentang masalah faktor ketersediaan SDM pada objek yang masih kurang, masih banyak yang belum mengenal tentang muatan lokal pembuatan telur asin [1].

Dari hal yang telah diuraikan di atas maka penulis bermaksud untuk memberikan pembelajaran lagi bagi para siswa, pembelajaran yang akan penulis sampaikan menggunakan multimedia interaktif, sehingga proses pembelajaran akan lebih menarik dan memberikan kesan berbeda dari proses pembelajaran yang ada. Dengan demikian diharapkan proses pembelajaran ini akan lebih berhasil dan dapat dipahami oleh siswa.

## **2. Pembahasan**

## 2.1. Perancangan

Multimedia interaktif yang akan dibuat merupakan media pembelajaran interaktif berbasis 3 dimensi dengan model simulasi yang di dalamnya terdapat materi tentang pembuatan telur asin khas Brebes. Model simulasi dipilih karena untuk menjelaskan kepada pengguna yang dalam hal ini adalah siswa SD diperlukan penggambaran proses pembuatan telur asin yang harus mirip dengan proses yang sebenarnya.

Dalam media pembelajaran ini terdapat animasi 3 dimensi proses pembuatan telur asin. Studi lapangan dilakukan oleh peneliti pada SD Negeri Sitanggal 02 Larangan kabupaten Brebes dan perbandingan dengan media pembelajaran yang sudah ada pada SD tersebut yaitu media pembelajaran masih berbasis 2D dan tidak ada materi tentang pembuatan telur asin khas Brebes.

2.2. Analisis dan Desain

Tahap ini dilakukan pengumpulan data dan pembuatan desain media pembelajaran yang akan dibuat. Desain yang dibuat seperti *interface* (antarmuka) media pembelajaran yang ditunjukkan salah satunya pada gambar 1.

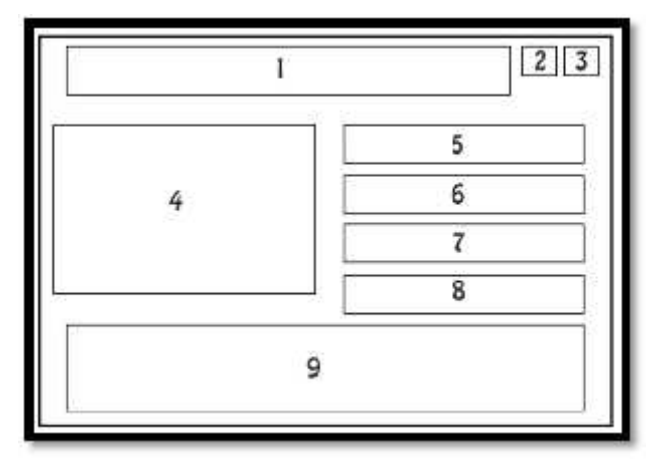

**Gambar 1**. Desain *Interface* Menu Utama

Pada gambar di atas menunjukkan desain *interface* menu utama multimedia pembelajaran pembuatan telur asin khas Brebes. Nomor 1 menunjukkan letak judul program, nomor 2 menunjukkan tombol fungsi full screen, nomor 3 menunjukkan tombol menu Keluar, nomor 4 dan 9 menunjukkan menu animasi, nomor 5 menunjukkan tombol menu alat dan bahan yang dibutuhkan, nomor 6 menunjukkan tombol menu cara pembuatan, nomor 7 menunjukkan tombol menu latihan dan nomor 8 menunjukkan tombol menu about.

## 2.3. Pembuatan Prototipe

Multimedia pembelajaran ini memiliki resolusi sebesar 1024 x 609 pixel sehingga dapat digunakan dengan optimal dengan spesifikasi resolusi komputer minimal 1024 x 768 pixel. Berikut tampilan menu utama dari media pembelajaran pembuatan telur asin khas Brebes.

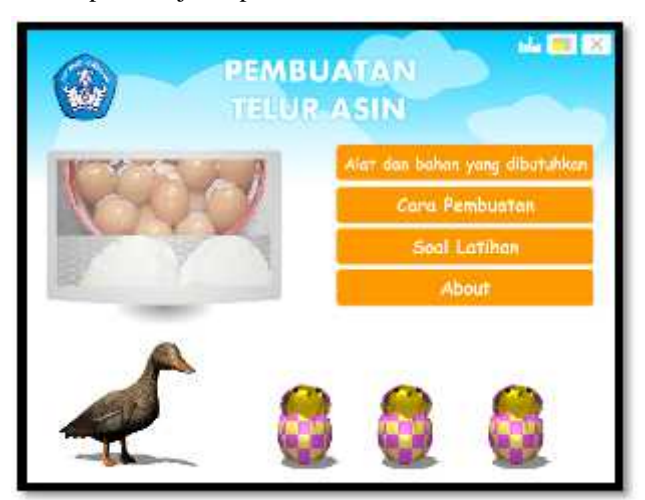

**Gambar 2**. Tampilan Menu Utama Multiedia PembelajaranPembuatan Telur Asin

2.4. Pengetesan Sistem

Fungsi dari pengetesan sistem adalah memastikan bahwa hasil produksi aplikasi multimedia sesuai dengan yang direncanakan [2]. Unit pengetesan atau program pengetesan terdiri dari pengetesan masing-masing program secara terpisah dalam sistem multimedia. Pengetesan dilakukan dengan cara mengoperasikan aplikasi dengan menggunakan seluruh fitur yang ada. Misalkan dengan cara mengklik tombol Home maka yang muncul adalah halaman utama. Secara luas, fungsi dari pengetesan adalah sebagai garansi bahwa program tersebut bebas dari kesalahan dan telah layak untuk dipublikasikan.

Untuk memastikan apakah "multimedia pembelajaran muatan lokal pembuatan telur asin khas brebes di SD Negeri Sitanggal 02 Kecamatan Larangan Kabupaten Brebes", ini layak dan dapat digunakan sebagai media pembelajaran, bisa dilihat dari hasil jawaban berdasarkan data yang diperoleh dari pertanyaan yang diberikan kepada pemakai, sebagai berikut :

**Tabel 1.** Tabel Prosentase Hasil Dari Quisioner

| Pertanyaan                        | Yа  | Tidak |
|-----------------------------------|-----|-------|
| Apakah adik kesulitan             | 10% | 90 %  |
| menggunakan aplikasi ini?         |     |       |
| Apakah animasi orang didalam      | 85% | 15%   |
| aplikasi ini menarik?             |     |       |
| Apakah adik senang belajar dengan | 90% | 10%   |
| menggunakan metode seperti ini?   |     |       |
| Apakah adik merasa bosan dalam    | 5%  | 95%   |
| menggunakan aplikasi ini?         |     |       |
| Apakah dengan aplikasi ini adik   |     |       |
| menjadi lebih ingat tentang mata  | 75% | 25%   |
| pelajaran muatan local pembuatan  |     |       |
| telur asin?                       |     |       |
|                                   |     |       |

Hasil dari masukan-masukan pemakai dipakai oleh pengembang sistem untuk melakukan evaluasi terhadap system dan untuk pengembangan system dimasa mendatang. Dilihat dari prosentase jawaban yang telah diperoleh maka bisa dikatakan "multimedia pembelajaran muatan lokal pembuatan telur asin khas brebes di SD Negeri Sitanggal 02 Kecamatan Larangan Kabupaten Brebes" dapat digunakan sebagai media pembelajaran.

2.5. Menggunakan system

Setelah mengetes sistem dapat dipastikan bahwa sistem sudah dapat digunakan kemudian sistem dapat diimplementasikan. Untuk dapat menjalankan aplikasi multimedia pembelajaran yang telah dibuat, maka spesifikasi minimum computer yang bisa digunakan adalah :

1. Prosesor

- 2. RAM 1 GB
- 3. Harddisk 320 GB
- 4. VGA Card 64 MB
- 5. Monitor 14"
- 6. CD Rom
- 7. Speaker
- 8. Mouse dan keyboard

Dalam penggunaan aplikasi multimedia ini ada beberapa langkah yang harus diperhatikan, antara lain :

- 1. Aktifkan komputer
- 2. Masukkan CD (*Cassette Disc*) pembelajaran ke CD-ROM, aplikasi akan berjalan secara otomatis. Apabila autorun tidak jalan, maka dapat dilakukan dengan cara meng-klik dua kali ikon projector yang merupakan file exe. Dan untuk keluar dari aplikasi dapat dilakukan dengan memilih tombol X pada pojok kanan atas pada tampilan aplikasi pada menu.
- 3. Tayangan awal adalah intro (pembuka).
- 4. Setelah pembuka (intro), maka user bisa memilih untuk mengklik sesuai dengan yang diinginkan Pendahuluan, Materi, Soal, Atau About.
- 2.6. Memelihara Sistem

Setelah melakukan tes penggunaan / mengetes sistem, sistem yang dibuat dalam hal ini CD interaktif memerlukan perawatan dalam penggunaanya, pemeliharaan dalam hal ini yaitu pemeliharaan sistem, langkah-langkahnya yaitu :

a. *Back Up Data*

Kita harus mempunyai duplikat dari sistem aplikasi tersebut secara keseluruhan yang berkaitan dengan sistem aplikasi yang kita buat, duplikat dapat dilakukan dengan cara mengkopi file-file tersebut dalam CD, untuk mengantisipasi jika terdapat kesalahan atau *error* pada aplikasi yang kita buat.

b. Instal ulang aplikasi

Jika terdapat kesalahan pada aplikasi maka kita dapat melakukan pengkopian ulang pada aplikasi tersebut, misalnya jika file dalam aplikasi tersebut ada yang hilang sehingga aplikasi tidak dapat bekerja dengan baik, maka dapat dilakukan perbaikan atau *repair* atau dengan cara pengopian ulang pada aplikasi tersebut.

c. *Update*

Dilakukan pada saat ada informasi atau ada yang harus diganti pada aplikasi untuk menjaga agar informasi yang diberikan tidak telat dan agar aplikasi tersebut selalu terlihat baru. Peng *update*-tan ini sebaiknya dilakukan oleh spesialis informasi atau yang membuat aplikasi itu sendiri, karena untuk perubahan pada aplikasi ini hanya bisa dilakukan dengan menggunakan software Adobe Flash CS3 Professional

#### 2.7. Manual Program

2.7.1. Menu Utama

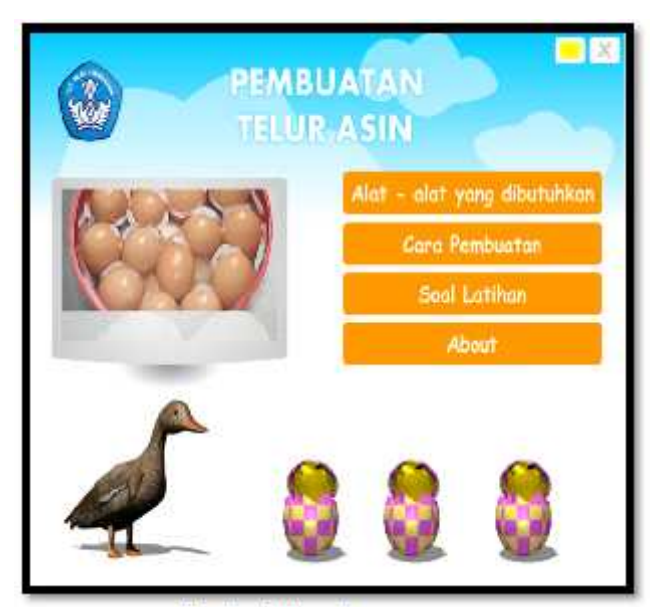

**Gambar 3.** Tampilan menu utama

Keterangan gambar :

- a. Tombol Alat-alat yang dibutuhkan: jika diklik akan menuju ke halaman Alat-alat yang dibutuhkan.
- b. Tombol Cara Pembuatan: jika diklik akan menuju ke halaman Cara Pembuatan.
- c. Tombol Soal Latihan: jika diklik akan menuju ke halaman Pendahuluan Soal Latihan.
- d. Tombol About: jika diklik akan menuju ke halaman About / Pembuat.
- e. Tombol **iku** iika diklik maka akan keluar dari aplikasi.
- 2.7.2. Alat-alat yang dibutuhkan

## **Seminar Nasional Teknologi Informasi dan Multimedia 2014**

*STMIK AMIKOM Yogyakarta, 8 Februari 2014*

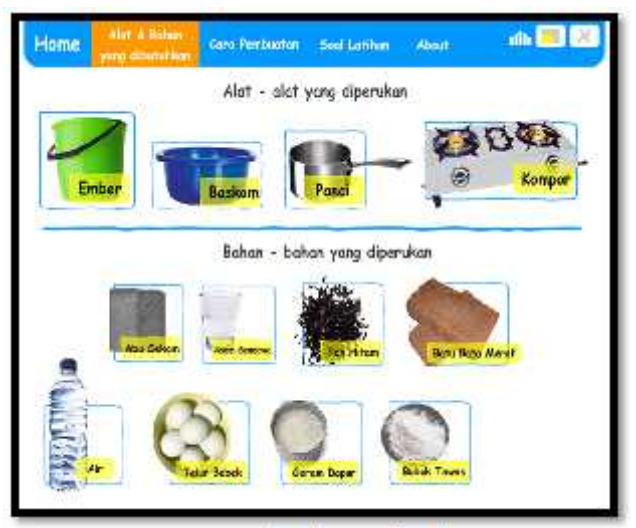

**Gambar 4.** Alat-alat yang dibutuhkan

Keterangan gambar :

- a. Tombol Home : jika diklik akan menuju ke halaman Menu Utama.
- b. Tombol  $\Theta$ : jika diklik akan menuju ke halaman selanjutnya.
- c. Tombol  $\Theta$ : jika diklik akan menuju ke halaman sebelumnya.
- d. Tombol Alat-alat yang dibutuhkan : jika diklik akan menuju ke halaman Alat-alat yang dibutuhkan.
- e. Tombol Cara Pembuatan : jika diklik akan menuju ke halaman Cara Pembuatan.
- f. Tombol Soal Latihan : jika diklik akan menuju ke halaman Pendahuluan Soal Latihan.
- g. Tombol About : jika diklik akan menuju ke halaman About / Pembuat.
- h. Tombol **in jika diklik maka akan keluar** dari aplikasi.

## 2.7.3. Cara Pembuatan

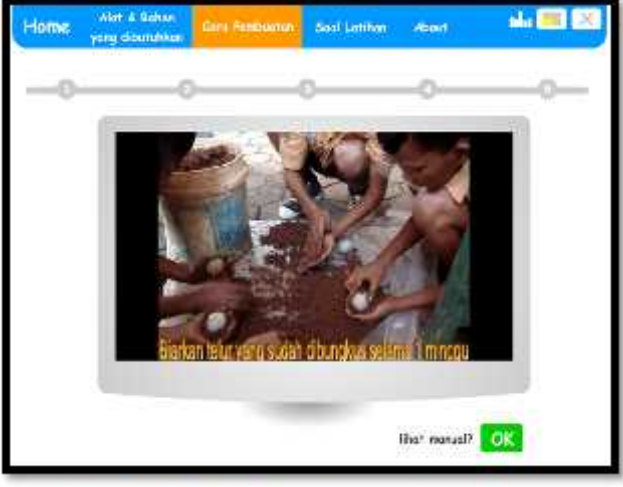

**Gambar 5.** Tampilan Cara Pembuatan Dengan Video

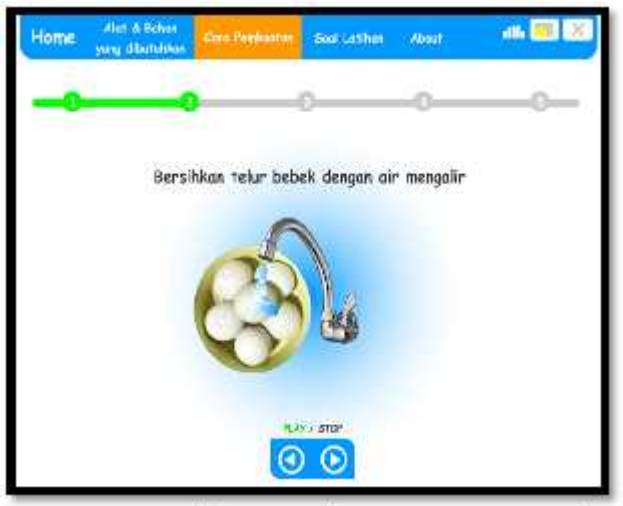

**Gambar 6.** Tampilan Cara Pembuatan Dengan Proses Manual

#### 2.7.4. Soal Latihan

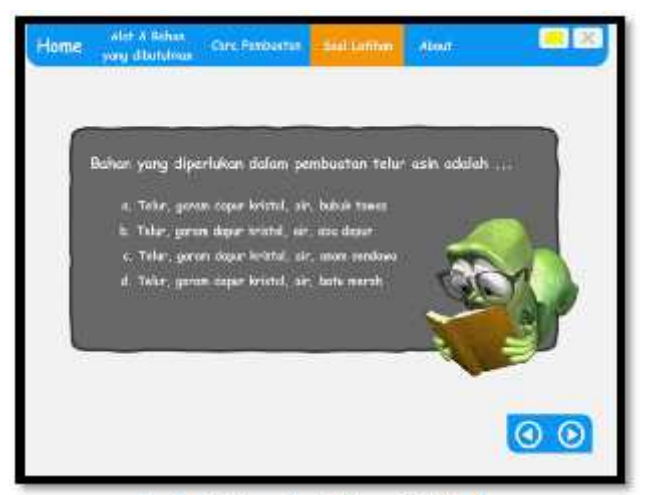

**Gambar 7.** Tampilan Halaman Soal Latihan

Keterangan gambar :

- a. Tombol Home : jika diklik akan menuju ke halaman Menu Utama.
- b. Tombol Soal Latihan : jika diklik akan menuju ke halaman Pendahuluan Soal Latihan.
- c. Tombol iki jika diklik maka akan keluar dari aplikasi.
- d. Tombol Alat-alat yang dibutuhkan : jika diklik akan menuju ke halaman Alat-alat yang dibutuhkan.
- e. Tombol Cara Pembuatan : jika diklik akan menuju ke halaman Cara Pembuatan.
- f. Tombol About : jika diklik akan menuju ke halaman About / Pembuat.
- 2.7.5. About

## **3. Kesimpulan**

Berdasarkan hasil dan pembahasan dari pembuatan multimedia pembelajaran pembuatan telur asin khas Brebes dapat disimpulkan bahwa multimedia *STMIK AMIKOM Yogyakarta, 8 Februari 2014*

pembelajaran ini dapat digunakan sebagai media dalam proses belajar mengajar pada materi pembelajaran muatan lokal untuk Sekolah Dasar. Selain itu, multimedia interaktif berbasis 3 dimensi lebih menarik dan lebih interaktif dibandingkan dengan multimedia interaktif berbasis 2 dimensi dalam hal animasi. Namun ada beberapa kekurangan dari media pembelajaran ini seperti ukuran *file* yang cukup besar dan teks pada media pembelajaran tidak dapat disalin.

#### **Daftar Pustaka**

- [1] Hasrul,"Langkah-Langkah Pengembangan Pembelajaran Multimedia Interaktif", Jurnal MEDTEK. Volume 2, Nomor 1, 2010.
- [2] S.N. Jevri, Wamiliana, K. Dian, " Pembuatan Media Pembelajaran Pengenalan Tata Surya dan Exoplanet dengan Menggunakan Unity untuk Sekolah Menengah Pertama", *in Proc. Komputasi 2012*, pp.1-1, Desember, 2012.
- [3] Mukminan, "Pengembangan Media Pembelajaran", Universitas Negeri Yogyakarta, 2008.
- [4] A.S.R. Ansori, M. Hariadi, W. Endah,"Pemodelan Retakan Tiga Dimensi Akibat Ledakan Untuk Serious Games", *in Proc. Semnasteknomedia 2013*, pp.13-1, Januari 13,2013.

#### **Biodata Penulis**

*Aullya Rachmawati ,*memperoleh gelar Sarjana Komputer (S.Kom), Jurusan Teknik Informatika STMIK AMIKOM Yogyakarta, lulus tahun 2010. Saat ini sebagai mahasiswa aktif program studi Magister Teknik Informatika STMIK Amikom Yogyakarta.

*Dwi Nurani ,*memperoleh gelar Sarjana Komputer (S.Kom), Jurusan Teknik Informatika STMIK AMIKOM Yogyakarta, lulus tahun 2011. Saat ini sebagai mahasiswa aktif program studi Magister Teknik Informatika STMIK Amikom Yogyakarta.

*Nita Apriani ,*memperoleh gelar Sarjana Komputer (S.Kom), Jurusan Teknik Informatika STMIK AMIKOM Yogyakarta, lulus tahun 2011. Saat ini bekerja di Disperindag Kabupaten Brebes.

*Supriatin ,*memperoleh gelar Sarjana Komputer (S.Kom), Jurusan Teknik Informatika STMIK AMIKOM Yogyakarta, lulus tahun 2011. Saat ini sebagai mahasiswa aktif program studi Magister Teknik Informatika STMIK Amikom Yogyakarta.